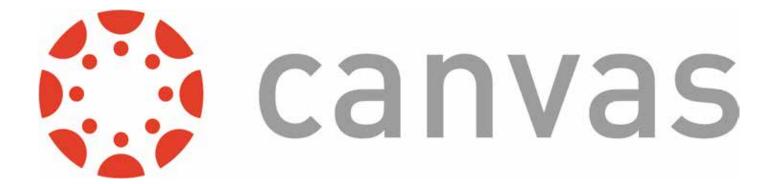

## **Get the App!**

You can download the Canvas app for your Android device or Apple device. Scan the below codes to go directly to the download page or search your app store for "Canvas"

- Once you have downloaded the app, you will be prompted to find your school or district. Type in "src.instructure.com" or just "src" to get to the SRC login page. (Do not type Spoon River College.)
- Once you login with your username and password, you will stay logged into the app unless you click or logout.

Scan this code to download the Canvas app on your Android device:

Scan this code to download the Canvas app on your Apple device:

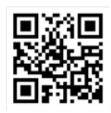

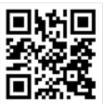

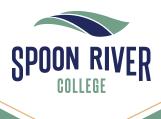